# Meet Me Audio Conference Quick Reference Guide

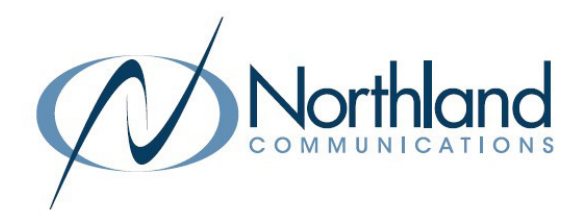

CONFERENCE MODERATOR: As the moderator you have the ability to set up the conference bridge and assign a moderator password.

There is a preset Direct Dial Number for your conference bridges. This has been set in advance by your System Administrator.

## Your Conference Bridge Number is:

You have an access code that allows you to set the conference information. This will be set up by a System Administrator.

Your Access Code for setting up a Conference Bridge is:

There will also be a Conference ID Number. Your Conference ID Number is: YOUR EXTENSION NUMBER or any valid extension number on the system.

You will set up a unique Moderator password (pin) for your conference bridge. For security purposes, passwords should be a minimum of 5 digits and should not start with either a 9 or the lead digit of your extension numbers.

## CONFERENCE MODERATOR SET UP

## FROM AN INTERNAL EXTENSION:

Enter \* 209 to begin process You will be prompted to enter an access code. Enter your Access Code: You are prompted to enter the Conference you are setting a password for. Enter Conference ID Number: A VALID EXTENSION Number and Press #. Enter your current **Password:** See note below. NOTE: If you have not set up a password previously, Press # when prompted for a existing password or enter your existing password. Hold on the line, you will be prompted to enter new password. Enter new password and Press #, a voice prompt confirms the new password for you. FROM AN EXTERNAL NUMBER: Dial the Conference Bridge Number:

## Press \* 5 *this is a hidden prompt*

Enter your Access Code: You are prompted to enter the Conference you are setting a password for.

Enter the Conference ID Number: A VALID EXTENSION Number.

Enter your current Password: See note below.

NOTE: If you have not set up a password previously, Press # when prompted for a existing password or enter your existing password.

Hold on the line, you will be prompted to enter new password.

Enter new password and Press #, a voice prompt confirms the new password for you.

## WHAT CONFERENCE PARTICIPANTS NEED

1

It is important to give all conference participants the following information: The Direct Dial Number for the Bridge: The Conference ID Number: YOUR EXTENSION NUMBER. Conference Participants do not need a passcode.

## MEET ME CONFERENCE CENTER MODERATOR + PARTICIPANT LOG IN

## JOIN AS THE CONFERENCE MODERATOR

The moderator must join the bridge in order for all other parties to be connected.

FROM AN INTERNAL EXTENSION: Enter \*208 System voice prompts you "if you are the moderator, press \*\*". Press \*\* to join as the conference moderator Enter YOUR Conference ID Number and press # This is your Extension Number Enter Moderator PIN: \_\_\_\_\_\_ and press # The pin you set from page 1 Moderator Set up You will be connected to the conference bridge

NOTES: If you are joining the conference as the moderator from your own phone, you do not have to press \*\* and enter PIN. The system will recognize the Extension as the Moderator extension.

## VIEW PARTICIPANT LIST FROM AN INTERNAL EXTENSION:

Press DETAILS Softkey, display gives participant information. Press Up/Down Arrow Keys to scroll through participants. Press DROP Softkey to drop desired participant To Mute another member, Press MUTE Softkey To Mute yourself, Press MUTE fixed key

## FROM AN EXTERNAL NUMBER:

Dial Conference Bridge Number: System voice prompts you "if you are the moderator, press \*\*." Press \*\* to join as the conference moderator. Enter YOUR Conference ID Number and press #. This is your Extension Number. Enter Moderator PIN and press #. The pin you set from page 1 Moderator Set up. You will be connected to the conference bridge.

## JOIN AS A CONFERENCE PARTICIPANT

You will be given a direct dial number for the conference bridge, as well as a conference ID Number.

## FROM AN INTERNAL EXTENSION:

Enter \*208 Enter Conference ID Number and Press # You will be connected to the conference bridge when the moderator joins.

## FROM AN EXTERNAL NUMBER:

Dial Conference Bridge Number:

Enter Conference ID Number: \_\_\_\_\_ and press #

You will be connected to the conference bridge when the moderator joins.

NOTES: If the Moderator has not joined the conference call yet, you will placed on hold. When the Moderator disconnects all other parties are placed on hold.